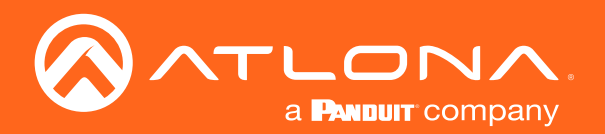

# 4x1 4K HDR Switcher and Receiver with HDMI and HDBaseT Inputs

Application Programming Interface

**Atlona Manuals<br>Switchers** AT-OPUS-RX41

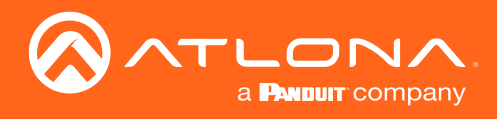

# Version Information

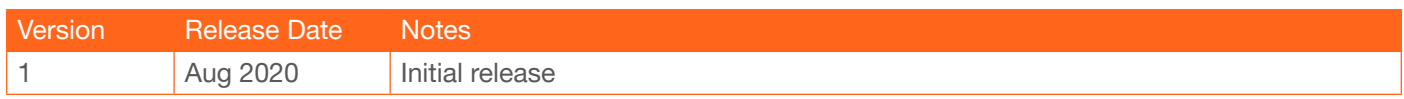

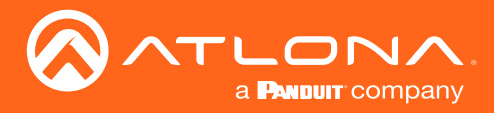

## Introduction

## **General**

This document provides an alphabetical list of commands available for the AT-OPUS-RX41. Commands are casesensitive. If the command fails or is entered incorrectly, then the feedback is "Command FAILED". Commands can be sent using RS-232, Telnet, SSH, or TCP. There should be a 500 millisecond delay between each command sent to the unit. The default port for Telnet is 23. TCP ports are 9000 and 9001.

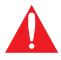

IMPORTANT: Each command is terminated with a carriage-return (0x0d) and the feedback is terminated with a carriage-return and line-feed (0x0a).

## **Ports**

This product can communicate directly with local and remote RS-232 (over HDBaseT) ports using a direct TCP socket connection. The default port assignment is from left-to-right, viewed from the rear panel. Refer to the table below for the port assignment for this product. For ports connected to RS-232 interfaces, no additional payload is required to transmit data to the device. All data sent to the respective TCP port will be sent bit-for-bit to the RS-232 output. Note that if feedback is required from the RS-232 device, the TCP socket must be kept open. This product does not provide buffer or queuing registers. Therefore, any data from the RS-232 port that is received while the TCP socket connection is closed, will be lost.

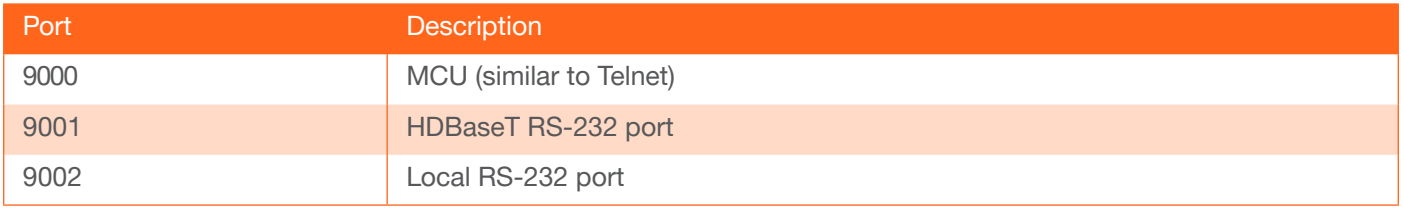

#### Example:

With the device IP address of 192.168.1.100 and a PJLINK projector connected to the RS-232 port.

1. Open a TCP socket to 192.168.1.100:9001 and send the following command string:

%1POWR 1\x0D

2. The projector will respond with the following, using the same socket connection:

\$1POWR=OK\x0D

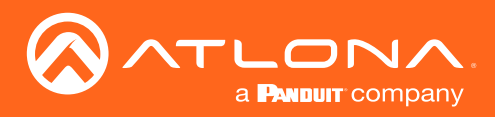

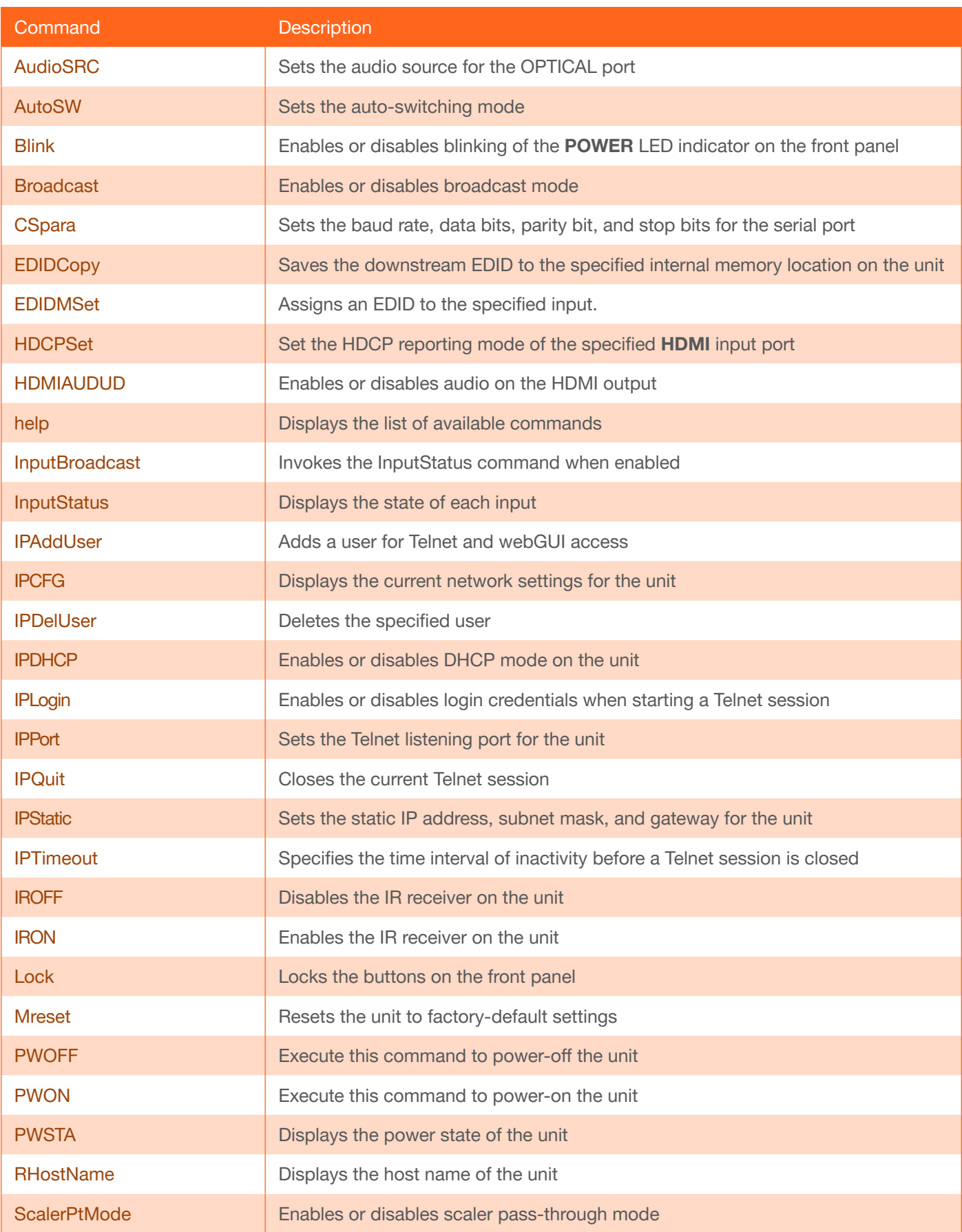

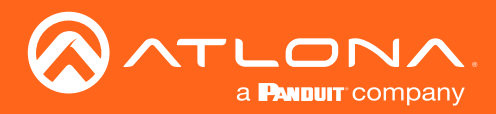

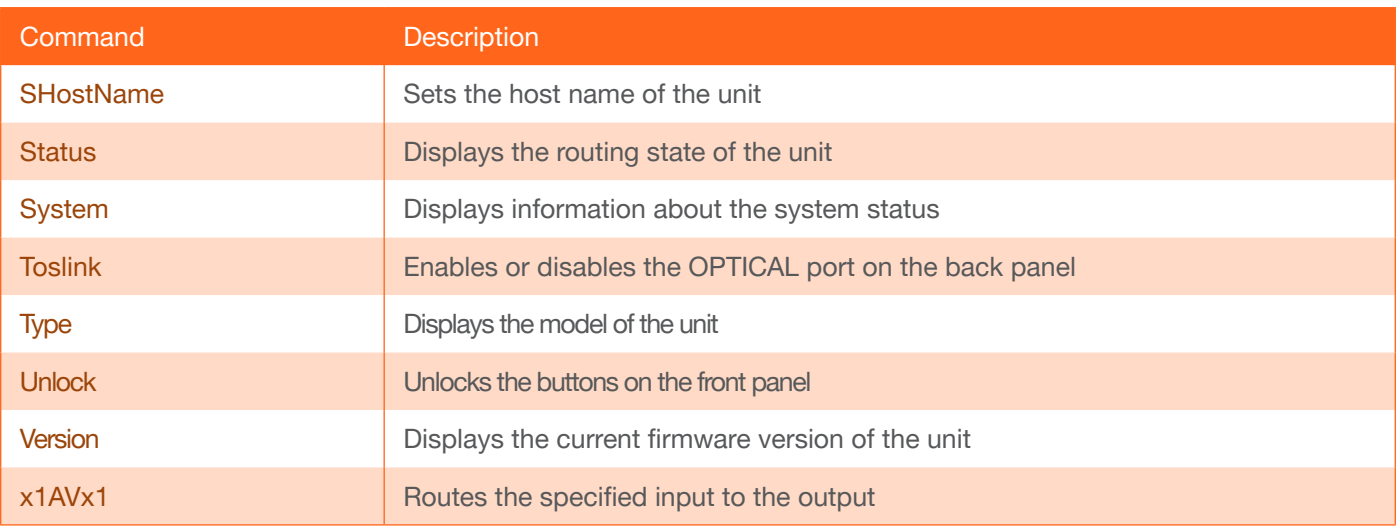

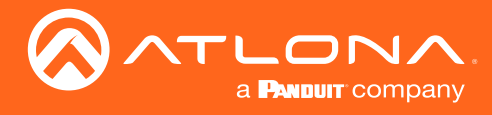

## <span id="page-5-0"></span>AudioSRC

Sets the audio source for the **OPTICAL** port on the AT-OPUS-RX41. HDMI audio is de-embedded and heard on the specified source. Use the sta argument to display the current setting

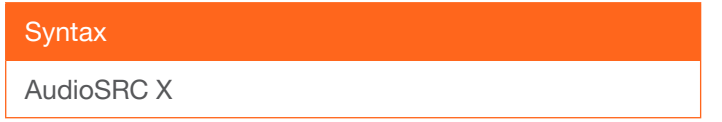

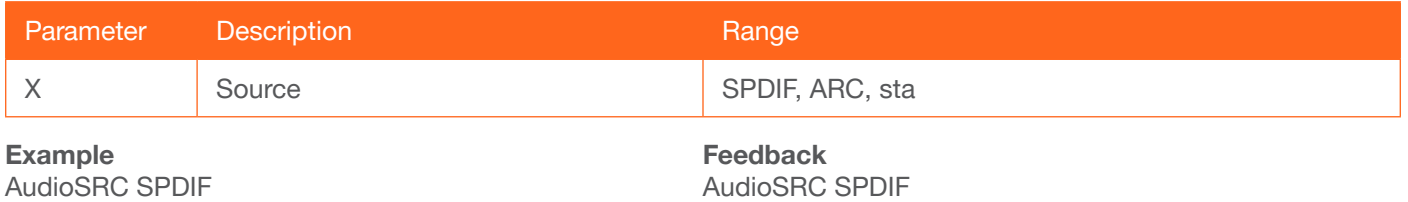

#### <span id="page-5-1"></span>AutoSW

Enables or disables auto switching between INPUT ports. Use the sta argument to display the current setting.

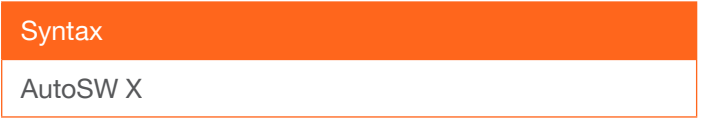

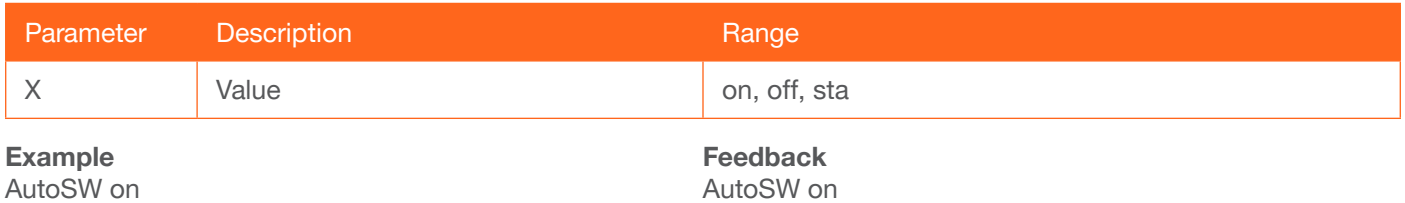

#### <span id="page-5-2"></span>Blink

Enables or disables blinking of the POWER LED indicator on the front panel. When set to on, the POWER LED indicator button will flash, alternating between blue and red, and can be used to physically identify the unit on a network. The POWER LED indicator will flash until the Blink off command is executed. on = enables blinking; off = disables blinking. Use the sta argument to display the current setting. The default setting is off.

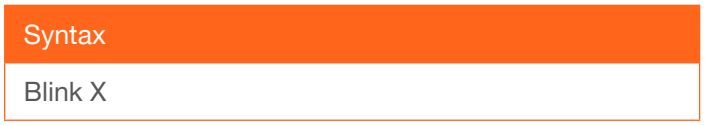

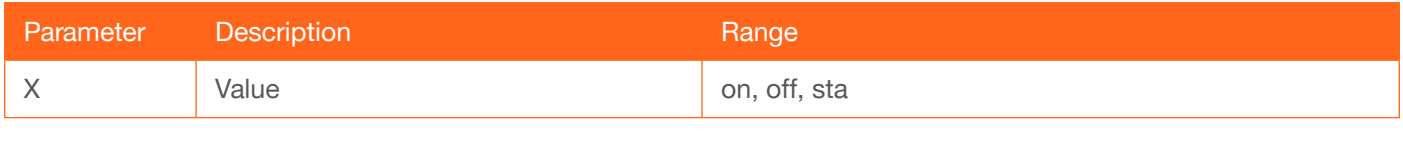

Example Blink on

Feedback Blink on

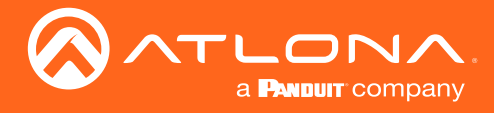

#### <span id="page-6-0"></span>Broadcast

Enables or disables broadcast mode. By default, broadcast mode is set to ON. When set to ON, any system changes will be broadcast to the web server will also be affected on the control system (if connected), via TCP/IP. To separate control between the web server and Telnet, set this feature to OFF. Command queries such as [IPCFG](#page-12-0) and [Type](#page-20-0) will only return information to the requester. Use the sta argument to display the current setting.

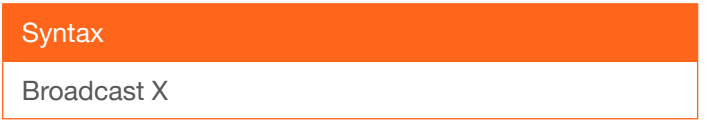

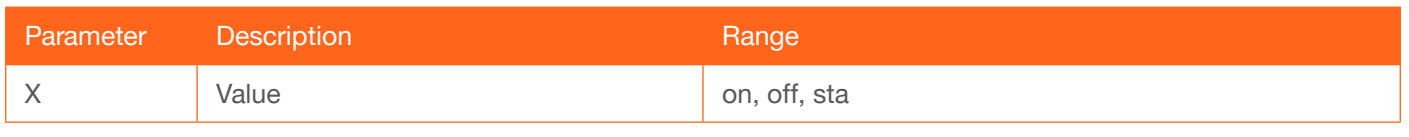

Example Broadcast on Feedback Broadcast on

#### <span id="page-6-1"></span>**CSpara**

Sets the baud rate, data bits, parity bit, and stop bits for the serial port. Use the sta argument to display the current serial port settings. Each argument must be separated by a comma; no spaces are permitted. Brackets must be used when executing this command.

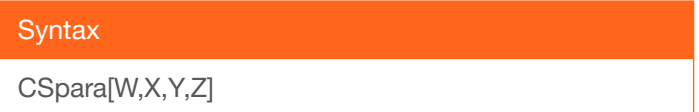

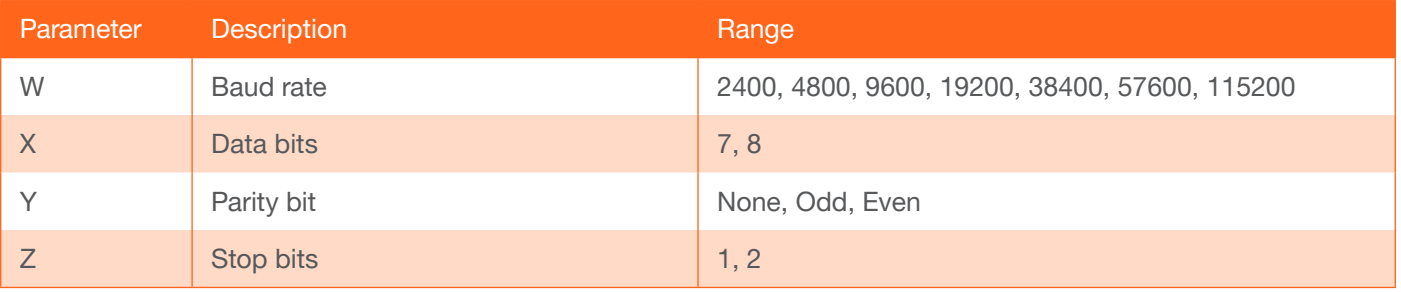

Example CSpara[115200,8,0,1] CSpara[sta]

Feedback CSpara[115200,8,0,1] CSpara [115200,8,0,1]

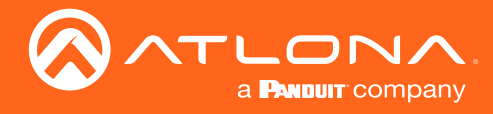

## <span id="page-7-0"></span>**EDIDCopy**

Saves the downstream EDID to the specified internal memory location on the unit. Do not use a space between the command and the first argument.

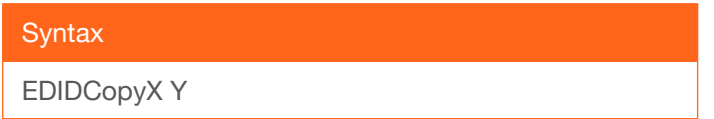

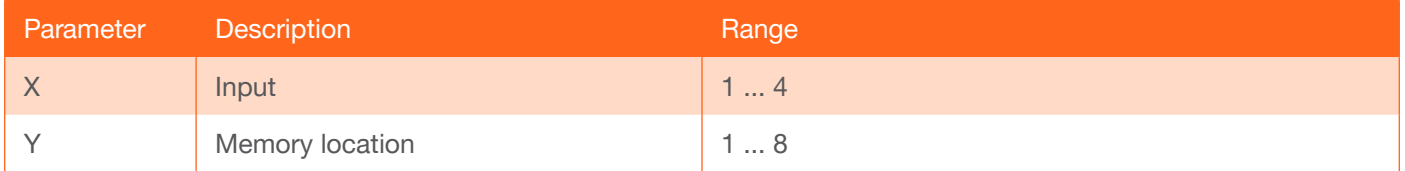

Example EDIDCopy1 4

Feedback EDIDCopy1 4

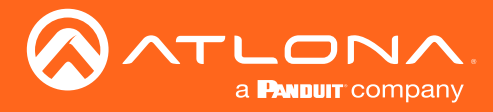

#### <span id="page-8-0"></span>EDIDMSet

Assigns an EDID to the specified input. The EDID can be either one of the internal preprogrammed EDIDs or a custom EDID that can be stored in one of the eight memory locations. A breif description of each preprogrammed EDID is listed in the table below. For a detailed summary of each EDID, refer to the User Manual for more information. Use arguments 1 through 8 to store the EDID in any of eight memory locations. To display the EDID assigned to an input, use the sta argument.

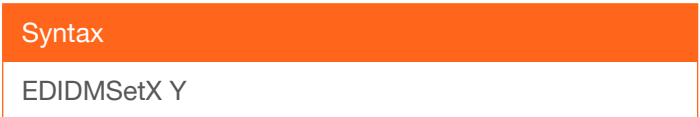

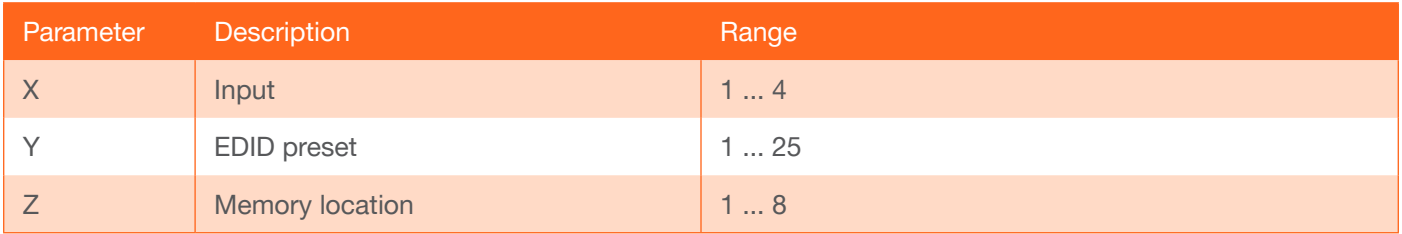

#### Example

EDIDMSet2 3 1 EDIDMSet1 sta Feedback EDIDMSet2 3 1 EDIDMSet1 default

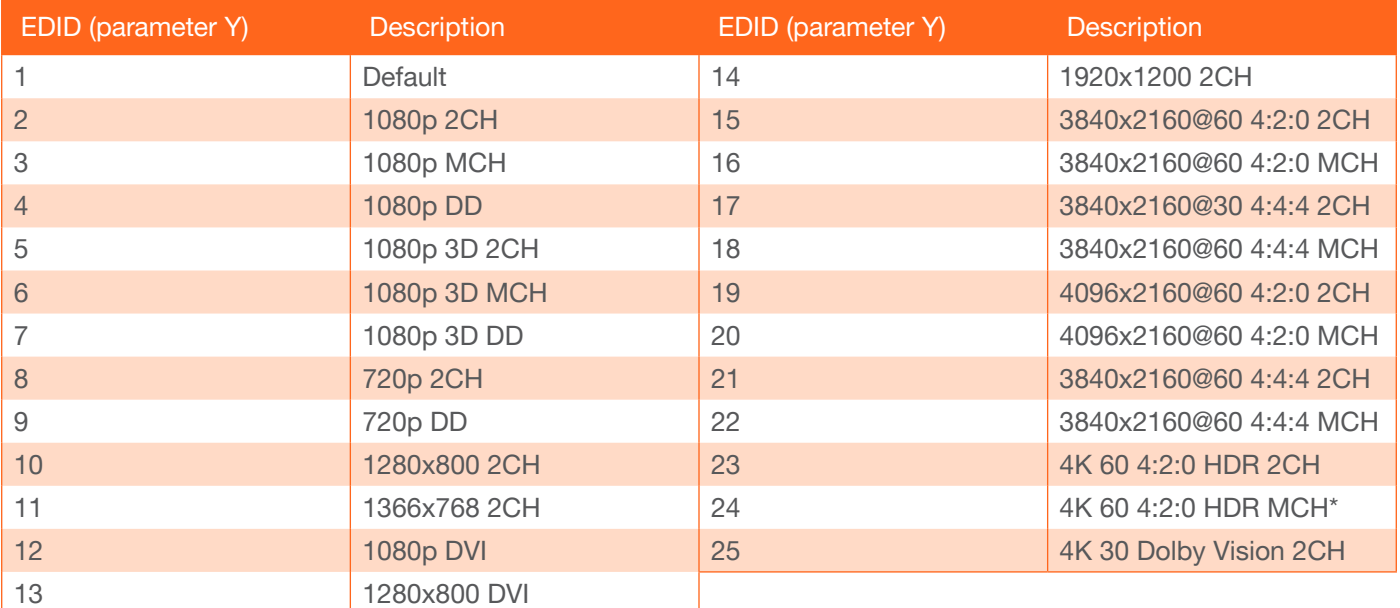

\* HD multichannel audio (lossless).

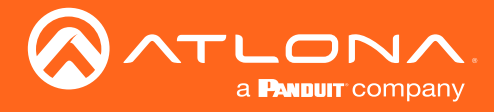

## <span id="page-9-0"></span>**HDCPSet**

Set the HDCP reporting mode of the specified HDMI input port. Some computers will send HDCP content if an HDCP-compliant display is detected. Setting this value to off, will force the computer to ignore detection of HDCPcompliant displays. Disabling this feature will *not* decrypt HDCP content. on = enables HDCP detection; off = disables HDCP detection; sta = displays the current setting. No space should exist between the first argument and the command.

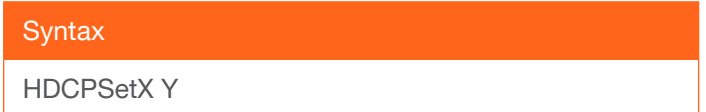

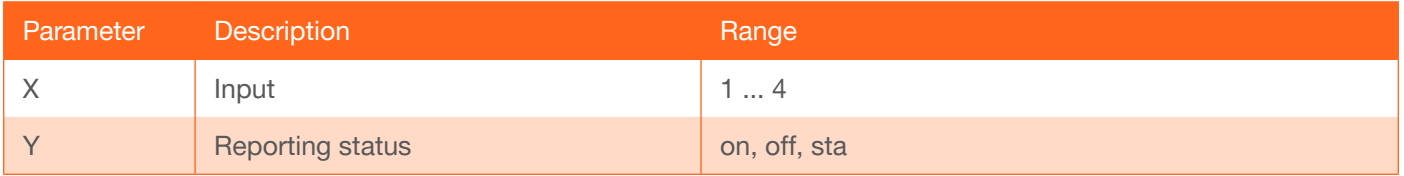

Example HDCPSet1 off

Feedback HDCPSet1 off

#### <span id="page-9-1"></span>HDMIAUD

Enables or disables audio on the HDMI output. on = enables HDMI audio output; off = disables HDMI audio output; sta = displays the current setting.

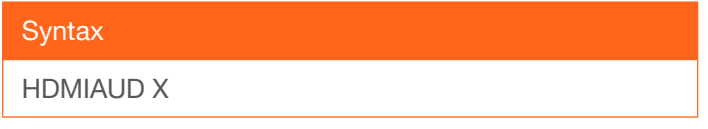

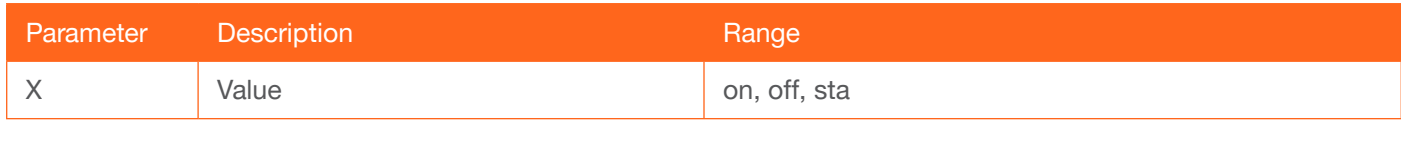

Example HDMIAUD off Feedback HDMIAUD off

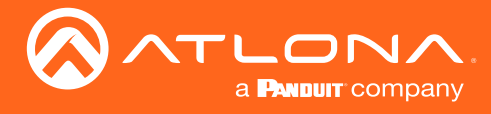

#### <span id="page-10-0"></span>help

Displays the list of available commands. To obtain help on a specific command, enter the help command followed by the name of the command.

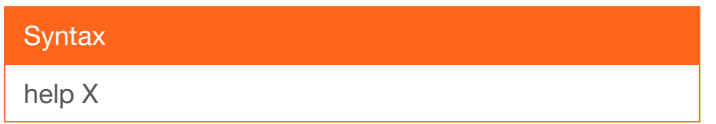

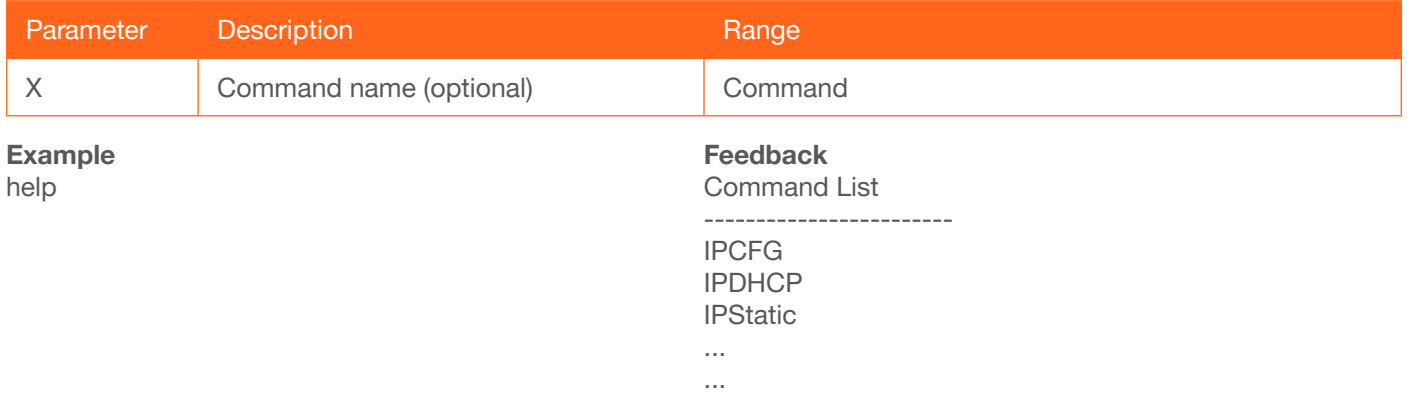

#### <span id="page-10-1"></span>InputBroadcast

Enabling this feature will invoke the InputStatus command, when a new source is connected, and will return the state of all inputs. This also applies when auto-switching occurs. on = enable; off = disable; sta = displays the current setting.

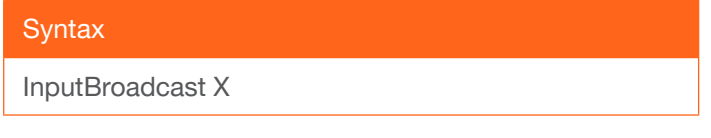

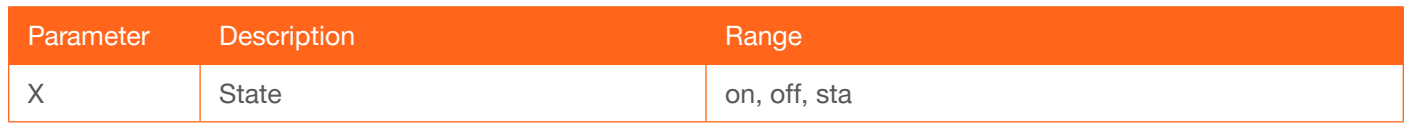

Example InputBroadcast on Feedback InputBroadcast on

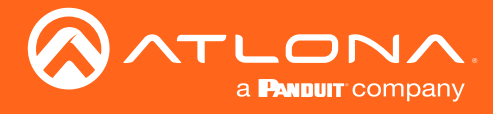

#### <span id="page-11-0"></span>**InputStatus**

Displays the state of each input.  $0 = no$  source connected;  $1 = source$  connected. Optionally specify the number of the input, as an argument, to return the state of that input.

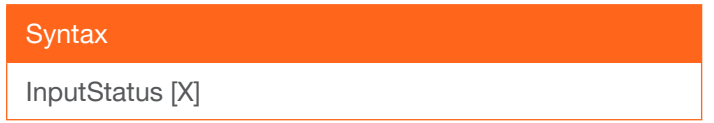

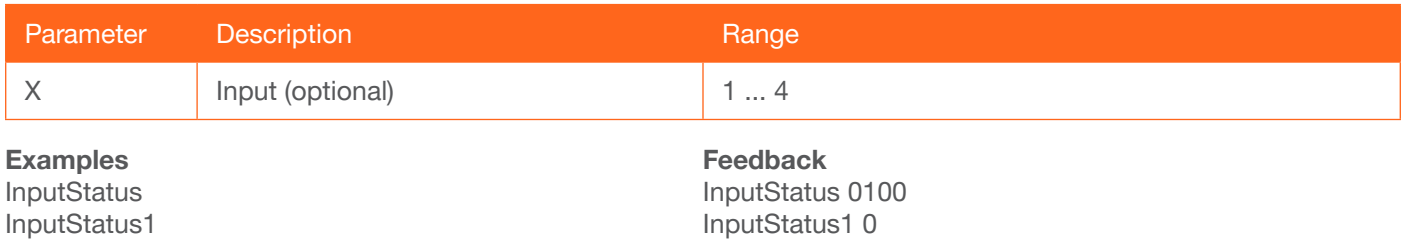

## <span id="page-11-1"></span>IPAddUser

Adds a user for Telnet control. This command performs the same function as adding a user within the Config page of the web server. Refer to the User Manual for more information.

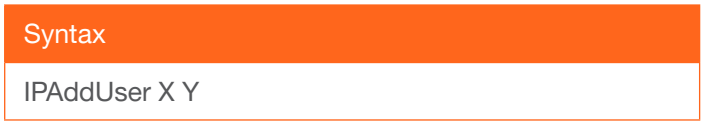

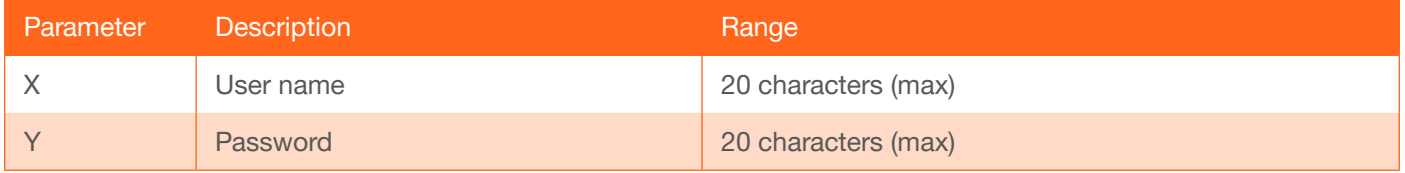

Example IPAddUser BigBoss b055man

Feedback IPAddUser BigBoss b055man TCP/IP user was added

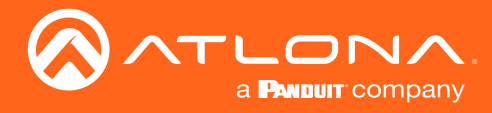

## <span id="page-12-0"></span>IPCFG

Displays the current network settings for the unit.

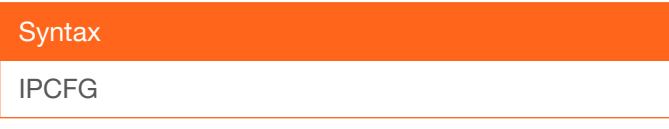

This command does not require any parameters

Example IPCFG

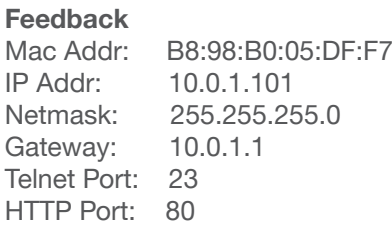

#### <span id="page-12-1"></span>IPDelUser

Deletes the specified TCP/IP user. This command performs the same function as removing a user within the Config page of the web server. Refer to the User Manual for more information.

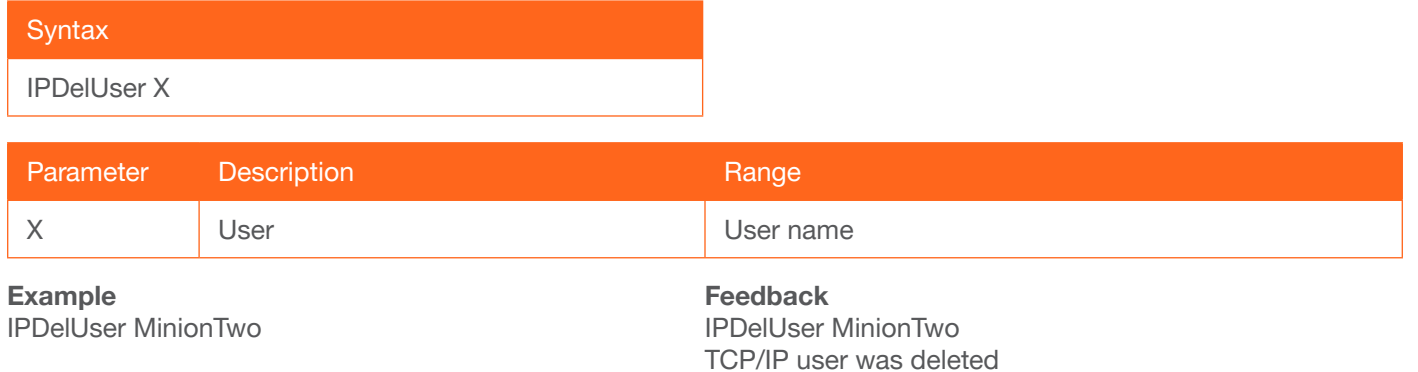

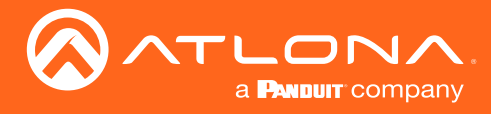

## <span id="page-13-0"></span>**IPDHCP**

Enables or disables DHCP mode on the unit. on = enables DHCP mode; off = disables DHCP mode; sta = displays the current setting. If this feature is disabled, then a static IP address must be specified for the unit. Refer to the [IPQuit](#page-14-0) command for more information.

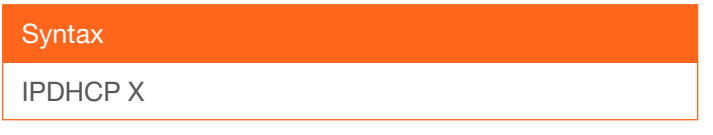

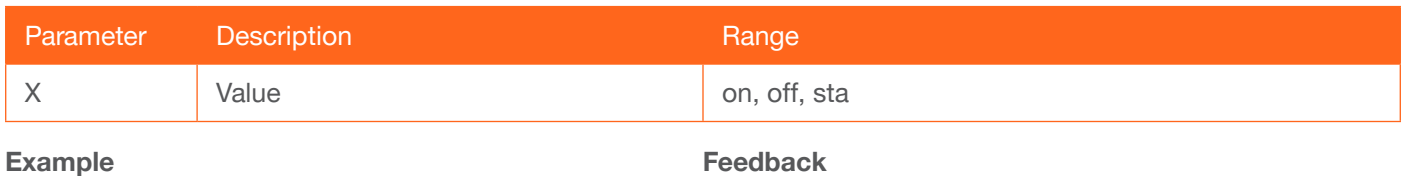

IPDHCP on

Feedback IPDHCP on

## <span id="page-13-1"></span>IPLogin

Enables or disables the use of login credentials when starting a Telnet session on the unit. If this feature is set to on, then the unit will prompt for both the username and password. Use the same credentials as the web server. on = login credentials required; off = no login required. Use the sta argument to display the current setting.

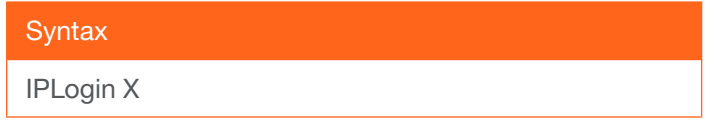

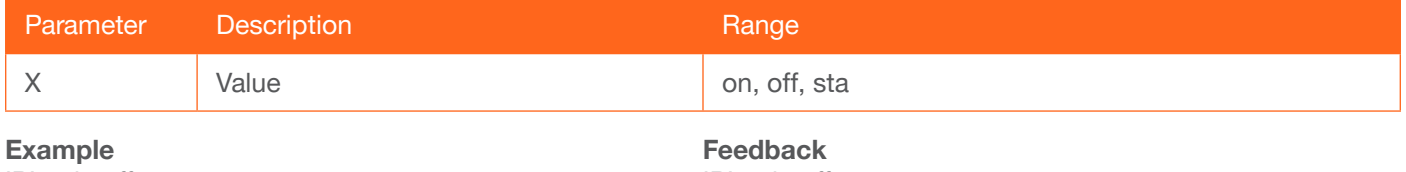

IPLogin off

IPLogin off

#### <span id="page-13-2"></span>IPPort

Sets the Telnet listening port for the unit. Use the sta argument to display the current setting.

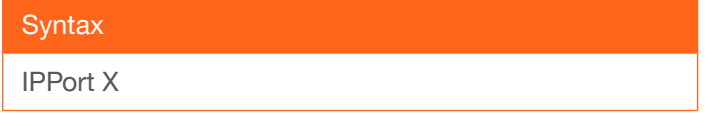

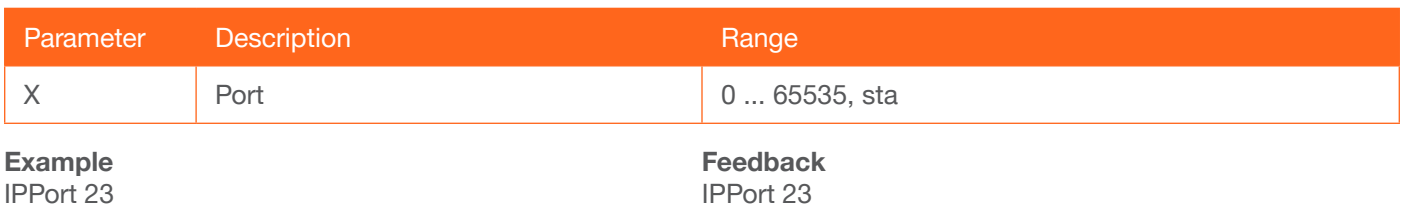

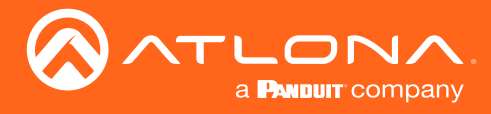

## <span id="page-14-0"></span>IPQuit

Closes the current Telnet session.

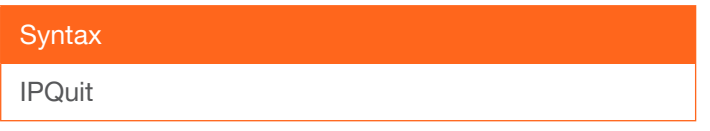

This command does not require any parameters

Example IPQuit

Feedback Connection lost...

## <span id="page-14-1"></span>**IPStatic**

Sets the static IP address, subnet mask, and gateway (router) address of the unit. Before using this command, DHCP must be disabled on the unit. Refer to the **IPDHCP** command for more information. Each argument must be entered in dot-decimal notation and separated by a space. The default static IP address is 192.168.1.254.

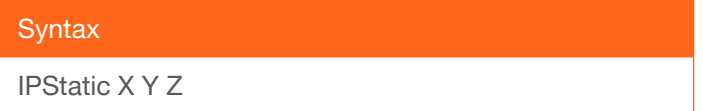

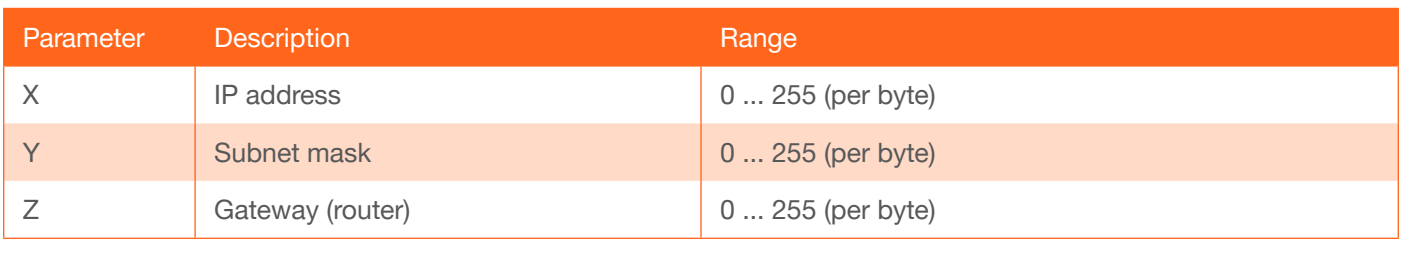

#### Example

IPStatic 192.168.1.112 255.255.255.0 192.168.1.1

## Feedback

IPStatic 192.168.1.112 255.255.255.0 192.168.1.1

## <span id="page-14-2"></span>**IPTimeout**

Specifies the time interval of inactivity before the Telnet session is automatically closed.

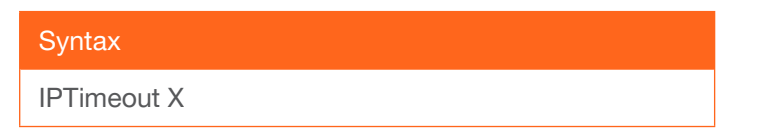

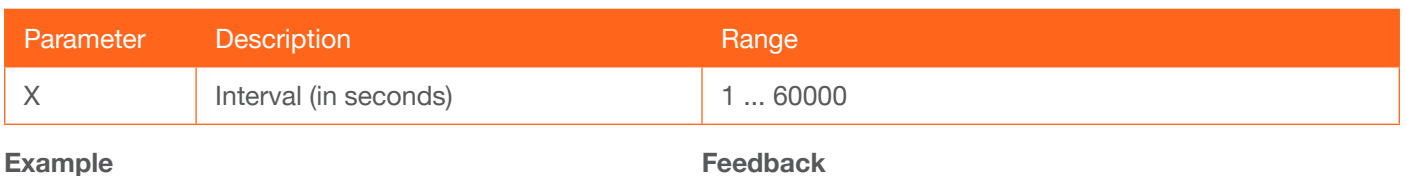

IPTimeout 300

Feedback IPTimeout 300

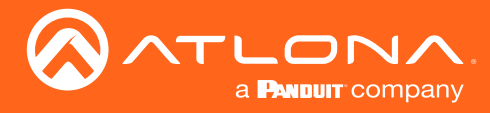

#### <span id="page-15-0"></span>IROFF

Disables the IR receiver on the AT-OPUS-RX41.

**Syntax** IROFF

This command does not require any parameters

Example IROFF

Feedback IROFF

#### <span id="page-15-1"></span>**IRON**

Enables the IR receiver on the AT-OPUS-RX41.

**Syntax** 

IRON

This command does not require any parameters

Example IRON

Feedback IRON

## <span id="page-15-2"></span>Lock

Locks the buttons on the front panel. This feature is useful when the unit is installed in a rack environment or other remote location, to prevent unauthorized tampering or accidental pressing of the front-panel buttons. Also refer to the [Unlock](#page-20-1) command.

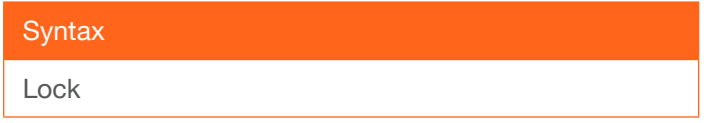

This command does not require any parameters

Example Lock

Feedback Lock

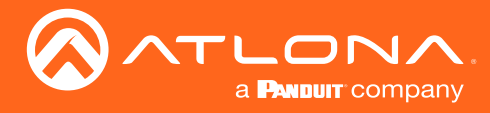

#### <span id="page-16-0"></span>Mreset

Resets the unit to factory-default settings.

**Syntax** Mreset

This command does not require any parameters

Example Mreset

Feedback Mreset

#### <span id="page-16-1"></span>PWOFF

Executing this command will power-off the AT-OPUS-RX41. Use the PWON command to power-on the unit.

**Syntax** 

PWOFF

This command does not require any parameters

Example PWOFF

Feedback PWOFF

#### <span id="page-16-2"></span>PWON

Executing this command will power-on the AT-OPUS-RX41. Use the PWOFF command to power-off the unit.

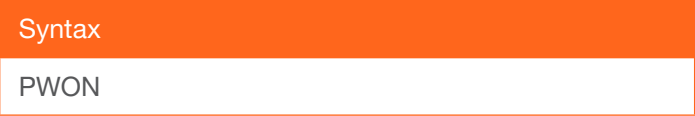

This command does not require any parameters

Example PWON

Feedback PWON

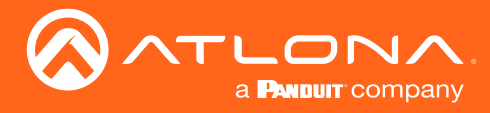

## <span id="page-17-0"></span>PWSTA

Displays the current power state of the AT-OPUS-RX41.

**Syntax** 

PWSTA

This command does not require any parameters

Example PWSTA

Feedback PWON

## <span id="page-17-1"></span>**RHostName**

Displays the host name of the unit.

**Syntax** 

RHostName

This command does not require any parameters

Example **RHostName**  Feedback RHostName OPUSRX41-000304

## <span id="page-17-2"></span>**ScalerPtMode**

Enables or disables scaler pass-through mode. Specify the sta argument to display the current setting.

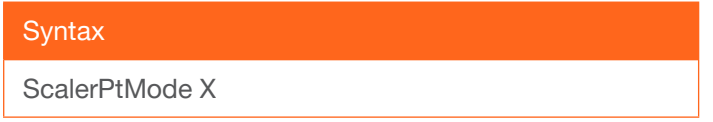

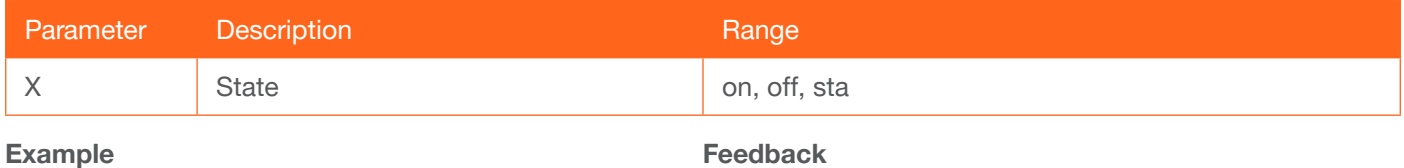

ScalerPtMode on

ScalerPtMode on

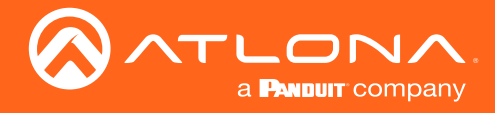

#### <span id="page-18-0"></span>**SHostName**

Sets the hostname of the unit. The hostname can be changed to easily identify the unit within the Atlona Management System (AMS) or a network. If using a custom host name, it must meet the host name standards defined here:<https://tools.ietf.org/html/rfc1123>.

**Syntax** SHostName X

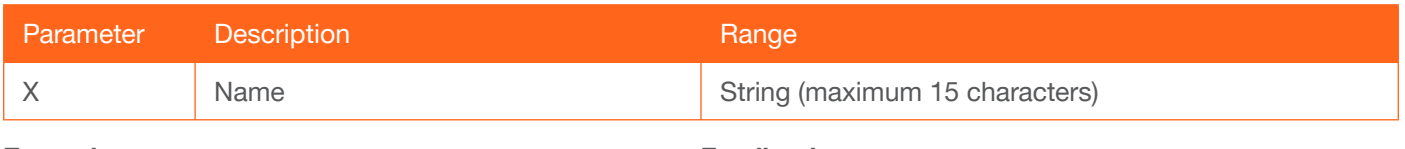

Example SHostName OMERX41\_ConfR Feedback SHostName OMERX41\_ConfR

#### <span id="page-18-1"></span>**Status**

Displays the which input is routed to the output. The routing state is returned as xyAVx1, where the y is the input.

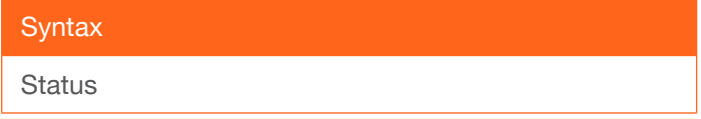

This command does not require any parameters

Example

**Status** 

Feedback x3AVx1

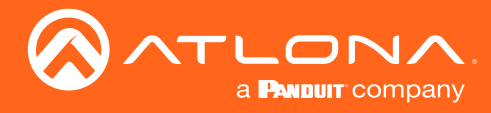

## <span id="page-19-0"></span>**System**

Displays the current configuration of the AT-OPUS-RX41. The sta argument must be specified.

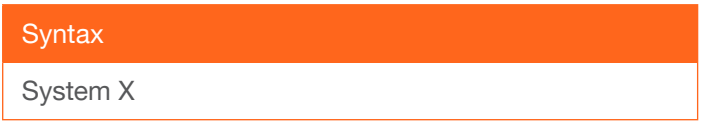

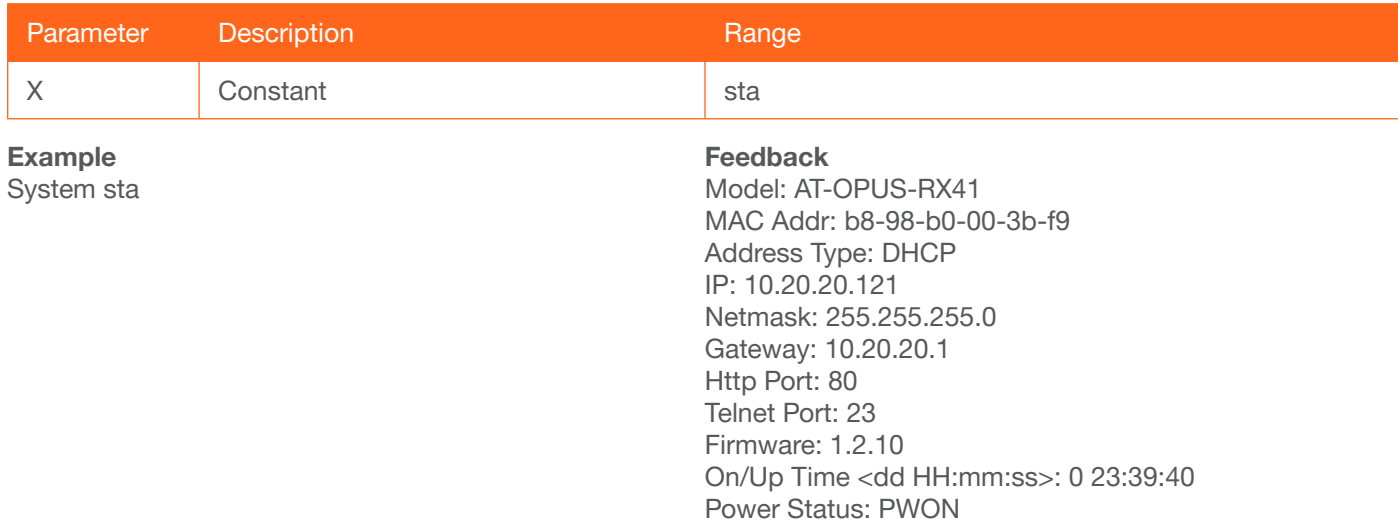

## <span id="page-19-1"></span>**Toslink**

Enables or disables the OPTICAL port on the back of the unit. Use the sta argument to display the current setting.

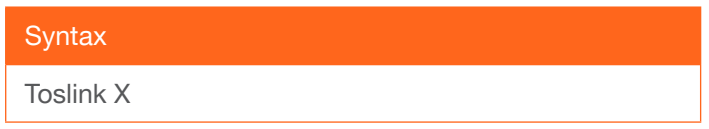

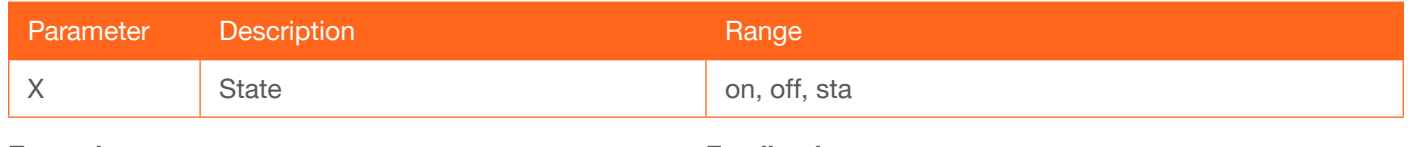

Example Toslink off Feedback Toslink off

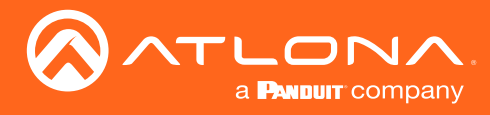

## <span id="page-20-0"></span>**Type**

Displays the model information of the unit.

**Syntax** Type

This command does not require any parameters

Example

Type

Feedback AT-OPUS-RX41

## <span id="page-20-1"></span>**Unlock**

Unlocks the buttons on the front panel. Also refer to the [Lock](#page-15-2) command.

**Syntax** 

Unlock

This command does not require any parameters

Example Unlock

Feedback Unlock

## <span id="page-20-2"></span>**Version**

Displays the current firmware version of the unit.

**Syntax** Version

This command does not require any parameters

Example Version

Feedback 1.2.10

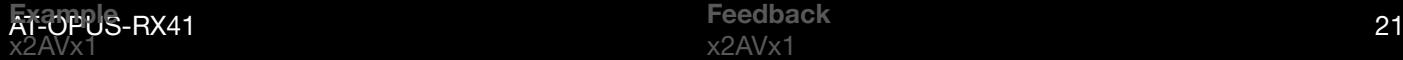

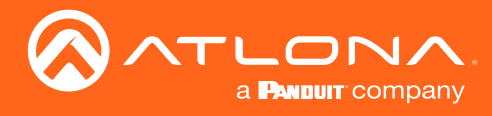

## <span id="page-21-0"></span>x?AVx1

Routes the specified input to the output.

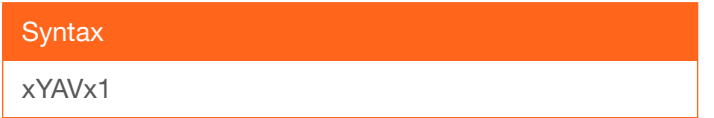

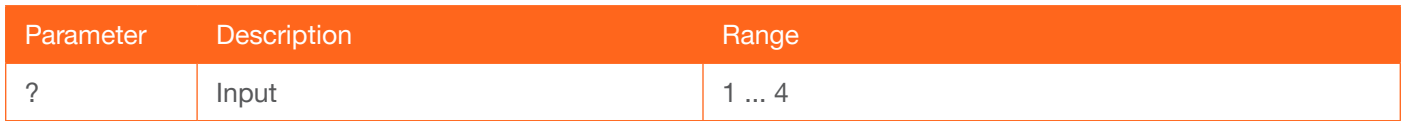

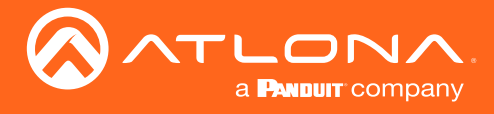

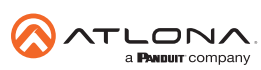

Toll free US International<br>atlona.com • 877.536.3976 • 41.43.508.4321

© 2020 Atlona Inc. All rights reserved. "Atlona" and the Atlona logo are registered trademarks of Atlona Inc. All other brand names and trademarks or registered trademarks are the property of their respective owners. Prici